## **Quick Start Guide**

## **For Clocking In Using the EVV Mobile App**

PCAs will use the EVV Mobile App on their smart device to clock in and out of each shift.

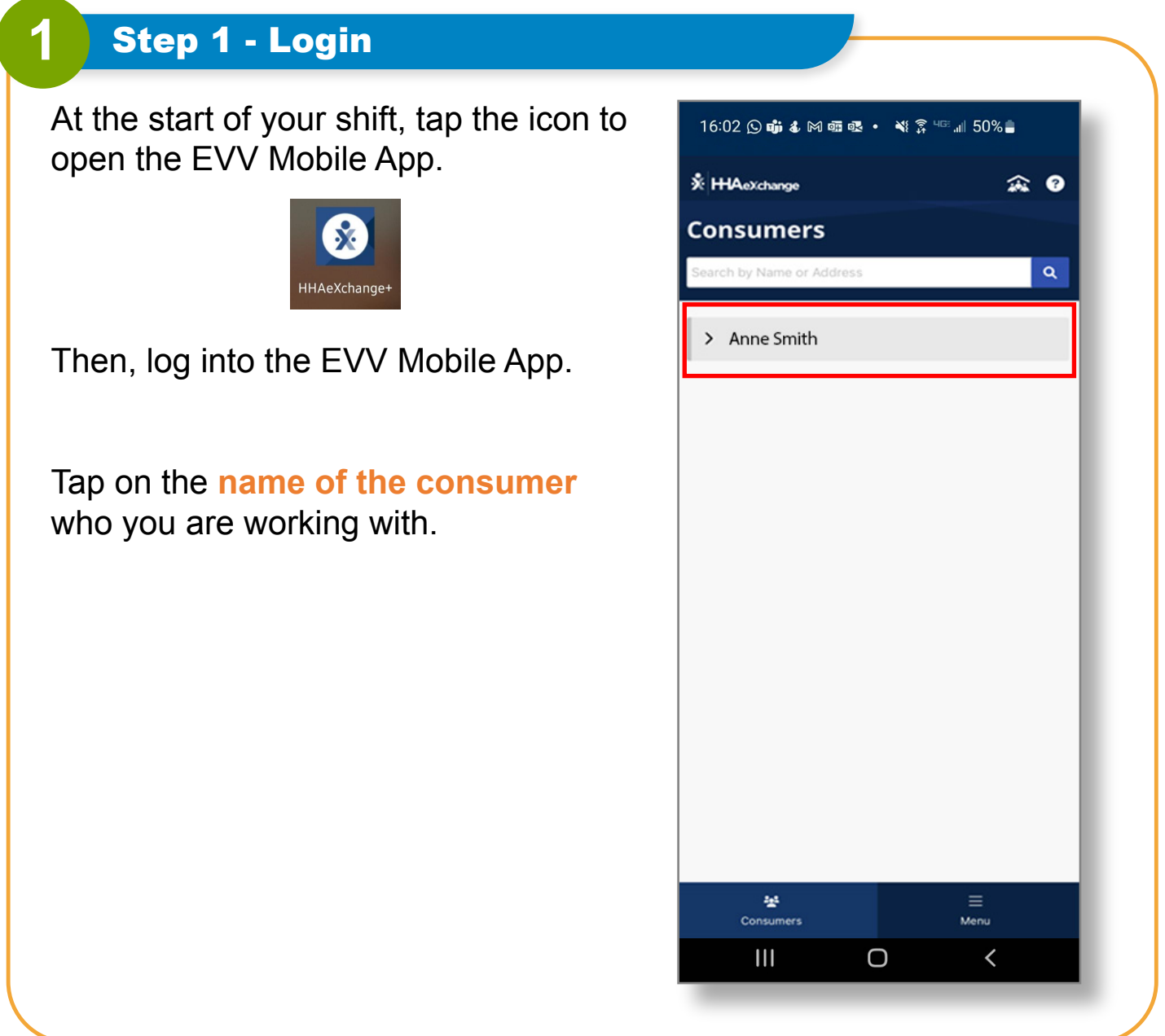

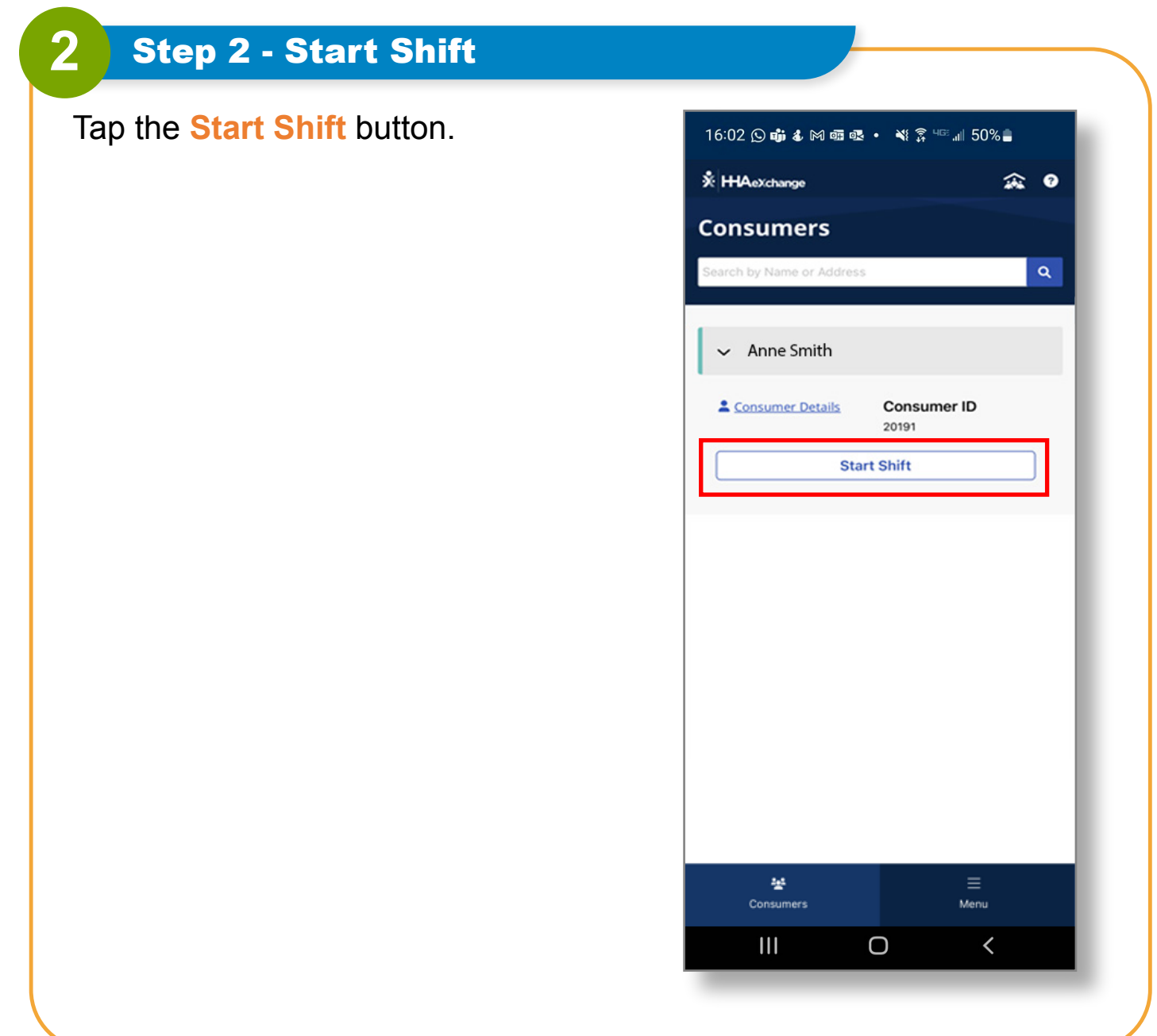

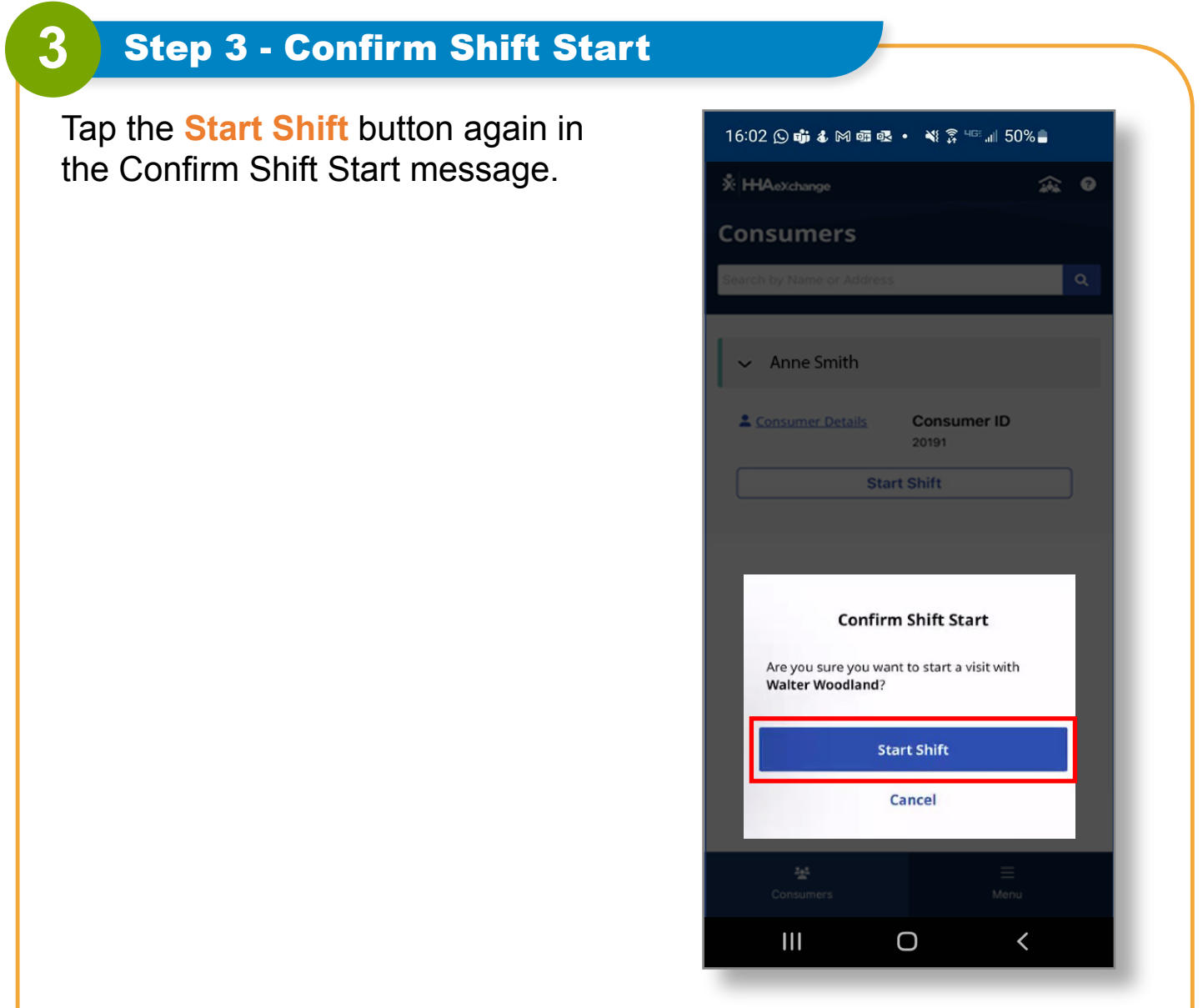

## **4** Step 4 - Start Your Shift

Your shift has started!

You can now close or minimize the EVV Mobile App while you are working.

If you turn your phone off for any reason, you can turn it on, and clock out without losing your shift.

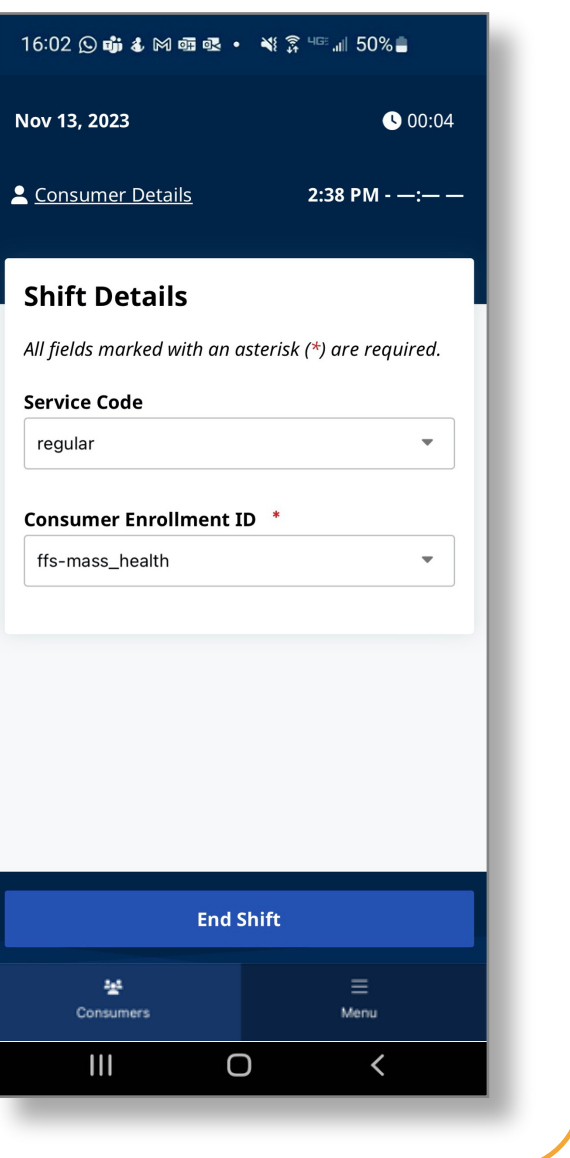

**You can now clock into shifts using the EVV Mobile App.**